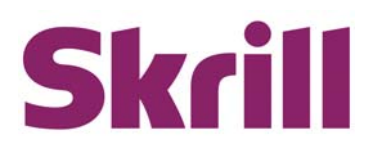

# **Customer Verification Service Guide**

# **For use by Wallet Gateway merchants**

**This guide describes how to implement the Skrill customer verification service.**

**www.skrill.com**

**Version 1.1**

Skrill Limited, 25 Canada Square, Canary Wharf, London, E14 5LQ, UK

## **Copyright**

© 2016. Skrill Ltd. All rights reserved.

The material contained in this guide is copyrighted and owned by Skrill Ltd together with any other intellectual property in such material. Except for personal and non‐commercial use, no part of this guide may be copied, republished, performed in public, broadcast, uploaded, transmitted, distributed, modified or dealt with in any manner at all, without the prior written permission of Skrill Ltd, and, then, only in such a way that the source and intellectual property rights are acknowledged.

To the maximum extent permitted by law, Skrill Ltd shall not be liable to any person or organisation, in any manner whatsoever from the use, construction or interpretation of, or the reliance upon, all or any of the information or materials contained in this guide.

The information in these materials is subject to change without notice and Skrill Ltd. assumes no responsibility for any errors.

#### *Skrill Ltd.*

Registered office: Skrill Limited, 25 Canada Square, Canary Wharf, London, E14 5LQ, UK.

## **Version Control Table**

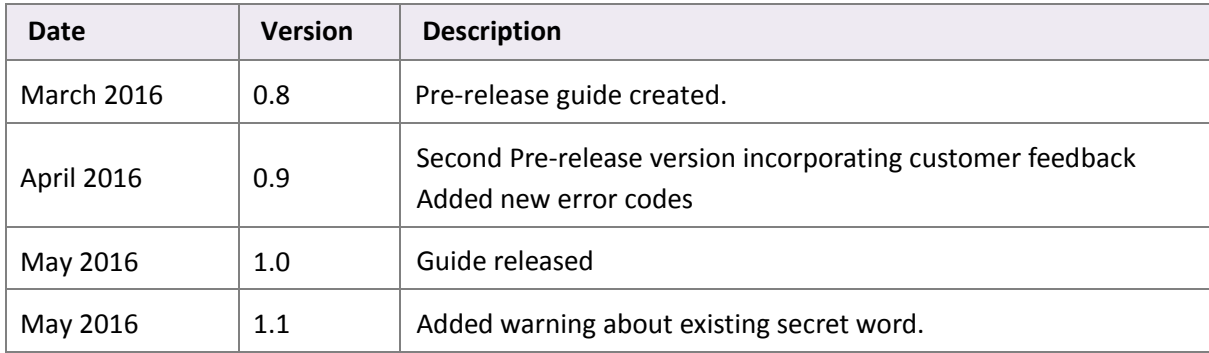

Publication number: *GW‐CUSTVERIFTOOL‐REL‐7/29/16*

# **Contents**

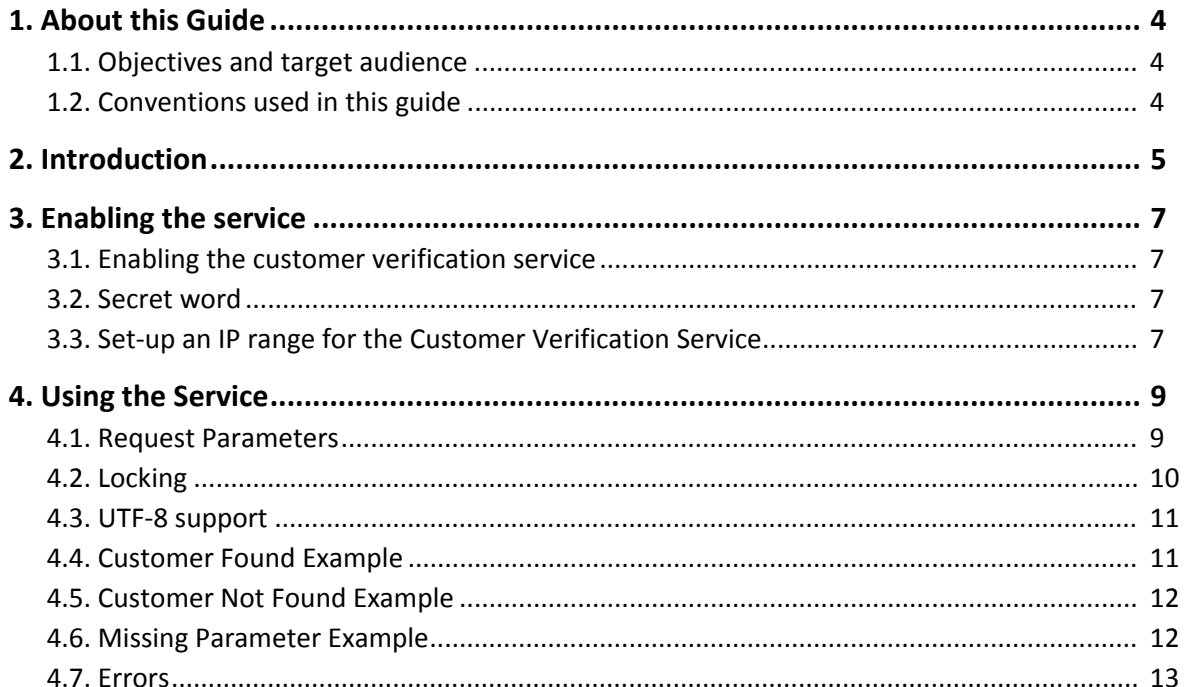

# <span id="page-3-0"></span>**1. ABOUT THIS GUIDE**

## <span id="page-3-1"></span>**1.1. Objectives and target audience**

This guide describes how to implement the new Skrill Customer Verification service.

This guide is only relevant to Skrill Wallet Checkout (Wallet Gateway) merchants.

## <span id="page-3-2"></span>**1.2. Conventions used in this guide**

The table below lists some of the conventions used in this guide.

#### **Table 1‐1: List of conventions**

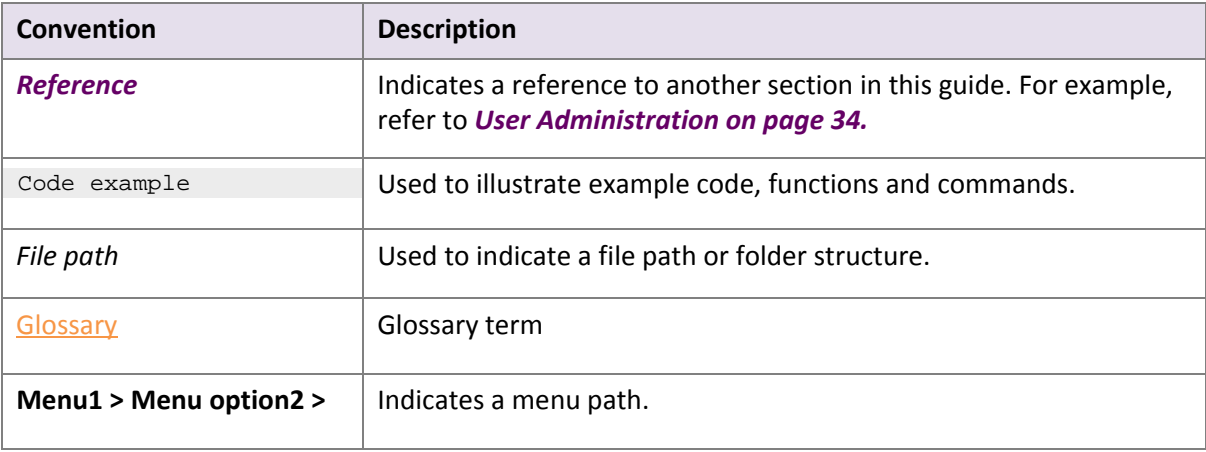

# **2. INTRODUCTION**

The customer verification service is used to check if one of your customers, identified by an email address or customer ID, is registered with Skrill (i.e. the customer already has an active Skrill Digital Wallet account).You can also verify information that you hold about the customer against Skrill's registration records.

**Note:** Accounts become active once created by the customer and remain active until closed by the customer or Skrill.

The information that can be checked is as follows:

- Email Address
- First Name
- Country

• House Number

- Last Name
- Date of Birth
- Post Code

If the customer has an active Skrill Wallet account, then the verification service returns a MATCH or NO MATCH response for each parameter provided in the request. Match information is not shown by default for the email address. However, If both Customer ID and email are provided then the Customer ID is used to identify the account and match information is shown for the email.

An example request and response is shown below:

#### **Request**

```
{
   "merchantId": "276261218",
   "password": "9f535b6ae672f627e4e5f79f2b7c63fe",
   "customerId": "276261219",
   "firstName" : "Sample",
   "lastName" : "Customer",
  "postCode": "CR12BN"
}
```
#### **Response**

```
{
  "firstName": "MATCH"
  "lastName": "NO_MATCH"
   "postCode": "NO_MATCH"
   "verificationLevel": "10"
```
}

Customer details held by Skrill for this **mock** example:

- customerId ‐ 276261219
- firstName ‐ Sample
- lastName Payer
- postCode ‐ CR23BQ

In the example, firstName; lastName; and postCode are submitted for verification. The firstName matches correctly but there is no match for the other details.

The customer verification service call also returns a verification level for an account (the last line in the response above) which shows:

- Whether the customer has been verified
- Whether the customer has a verified payment instrument e.g. Debit / Credit card or Bank Account registered with their Skrill account.

The following table shows the available verification levels:

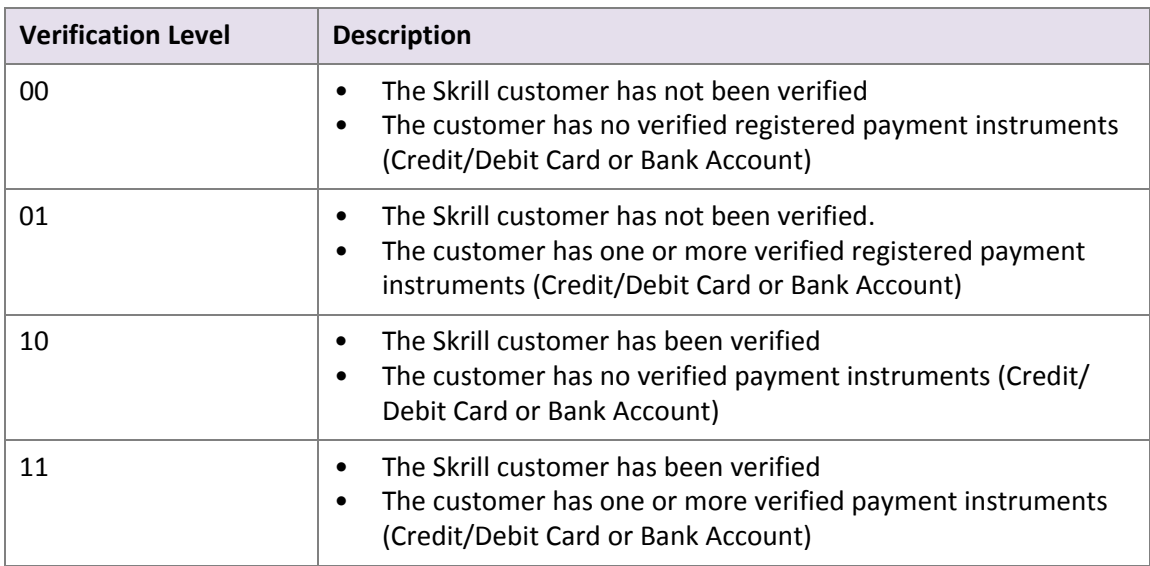

#### **Table 2‐1: Verification Level**

A customer is listed as verified if at least one of the following apply:

- Skrill has identification documents on file for the customer
- Address verification has been completed ‐ either manually or by post
- The customer has been verified by Tsevo (US customers only)

Payment instrument verified means that the customer has been verified as the legitimate owner of a listed payment instrument (Debit/Credit Card or Bank Account).

# **2. ENABLING THE SERVICE**

## **2.1. Enabling the customer verification service**

The customer verification service is disabled by default. To enable this option, please contact Merchant Services. You must also set up a secret word and define an IP range, as described below.

**Warning:** You may already have a secret word setup for your merchant account to verify Skrill Wallet Checkout payments. Do not modify the current secret word if this is the case; instead use the existing secret word for customer verification requests.

## **2.2. Secret word**

To enter a secret word:

- 1. Log in to your Skrill account and go to the **Settings > Developer Settings** section.
- 2. Enter a secret word in the **Secret Word** field and click **Save**.

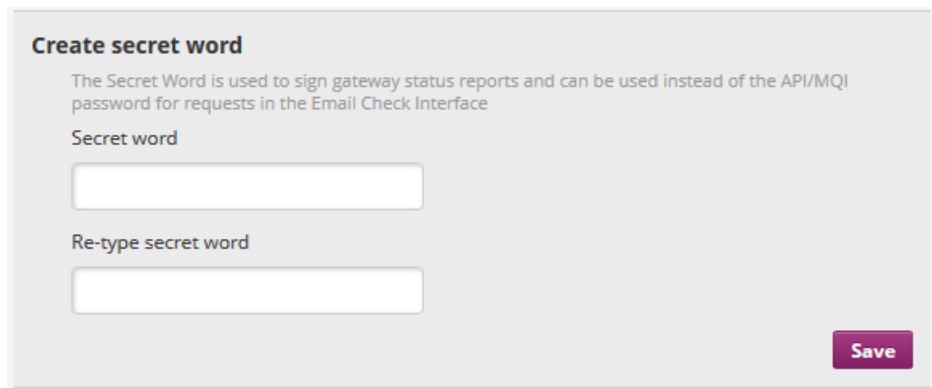

#### **Figure 2‐1: Secret word**

#### **Note**

The following restrictions apply to the secret word:

- All characters must be in lower-case
- The length should not exceed 10 characters

Special characters are not permitted (e.g. @, % and \$)

## **2.3. Set‐up an IP range for the Customer Verification Service**

Once you have set up a secret word, you will need to restrict the IP(s) or IP range from which requests to this service can be made. You can specify:

- A single IP
- A list of IPs separated by spaces

• An entire subnet, recorded in CIDR notation (e.g. 192.168.0.0/24)

**Note:** You cannot add more than 99 ip addresses. Skrill will warn you if you use more than 20 addresses.

#### **To enter an IP range for the Customer Verification service:**

- 1. Log in to your Skrill account and go to the **Settings > Developer Settings** section.
- 2. Enter an IP address or IP address range in the C**ustomer Verification Tool** field
- 3. Click **Save**.

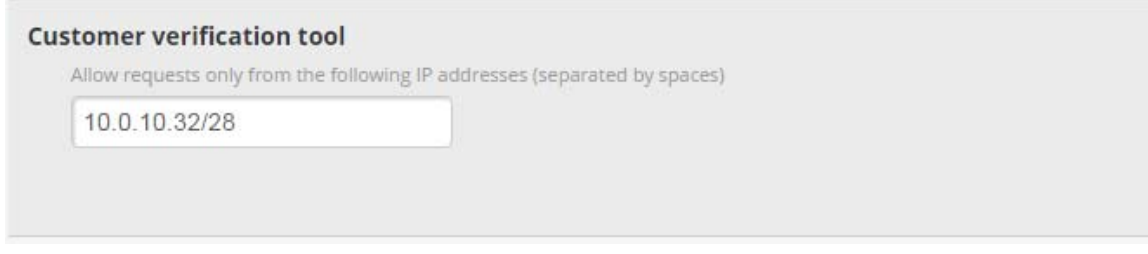

**Figure 2‐2: Set‐up IP range for the Customer Verification Service**

# **2. USING THE SERVICE**

To use the service, send a POST request to the service endpoint detailed below:

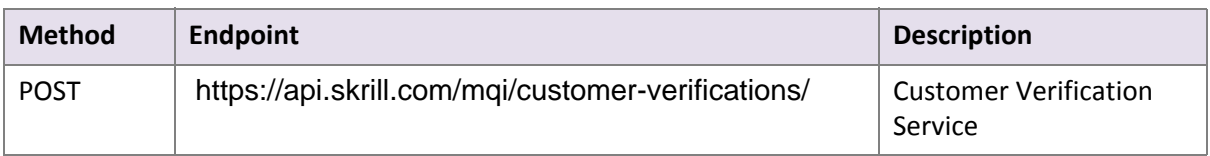

You should add the following header to your HTTP request:

**Content‐Type: application/json;**

or

**Content‐Type: application/json; charset="UTF8"**

if you are including UTF8 characters in the request.

## **2.1. Request Parameters**

The available parameters are described in the table below:

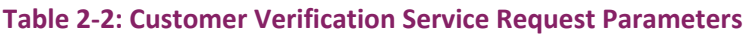

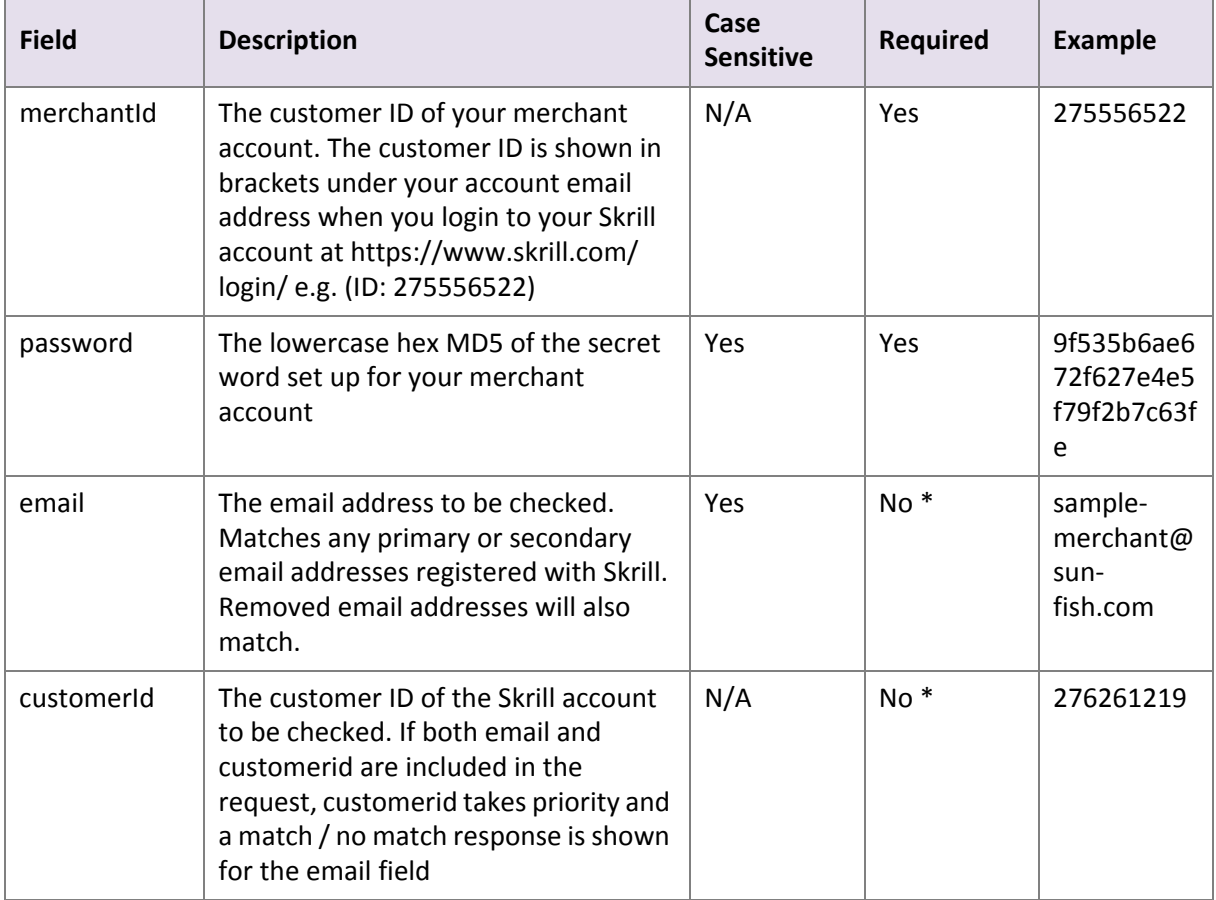

| firstName   | The customer's firstname                                                                                                    | Yes | No        | John       |
|-------------|----------------------------------------------------------------------------------------------------|-----|-----------|------------|
|             | Note: Supports UTF8 but see<br>additional details in UTF-8 support, on<br>page 11                                                                                                    |     |           |            |
| lastName    | The customer's lastname                                                                                                    | Yes | No        | Payer      |
|             | Note: Supports UTF8 but see<br>additional details in UTF-8 support, on<br>page 11                                                                                                    |     |           |            |
| dateOfBirth | The customer's date of birth in<br>YYYYMMDD format e.g. 1st December<br>$1970 = 19701201$                                                                                                    | N/A | No        | 19701201   |
| houseNumber | Matches an alphanumeric string<br>separated from the rest of the text by<br>non-alphanumeric character in line 1<br>or 2 of the stored customer address.                                                                                                    | Yes | <b>No</b> | 221b       |
|             | See examples below:                                                                                                    |     |           |            |
|             | Customer Address: "221b Baker<br>street"<br>2 - NO_MATCH<br>221 - NO MATCH<br>221b - MATCH<br>Customer Address: "Main street, 21"<br>21 - MATCH<br>1 - NO MATCH<br>Customer Address: "Main street21"<br>21 - NO_MATCH<br>Note: Only Latin-1 alphanumeric<br>characters can be used in the search<br>string. Non-alphanumeric characters<br>such as spaces and commas are not<br>supported and will return NO_MATCH<br>if used. e.g. |     |           |            |
|             | Customer Address: "April Cottage"<br>April - MATCH<br>April Cottage - NO_MATCH                                                                                                    |     |           |            |
| postCode    | White space ignored for matches e.g.<br>CR34JP matches CR3 4JP                                                                                                    | Yes | No        | CR34JP     |
|             | Note: Supports UTF8 but see<br>additional details in UTF-8 support, on<br>page 11                                                                                                    |     |           |            |
| country     | ISO_3166-1_alpha-3 country code e.g.<br>DEU for Germany                                                                                                    | Yes | No        | <b>DEU</b> |

**Table 2‐2: Customer Verification Service Request Parameters**

**\*** At least one parameter is required from customerid and email to identify the customer

## **2.2. Locking**

If you make more than three failed authentication requests (incorrect MD5 hash password supplied for the account identified by the merchantId or invalid IP ‐ WRONG\_PASSWORD or NOT\_ALLOWED\_IP errors) in six hours, the customer verification tool will return VERIFICATION\_SERVICE\_USER\_IS\_LOCKED and the service will be blocked until you log in to your Skrill merchant account. Note unlocking the account reduces the failure count to 2 rather than 0, so a single additional failure will lock the account. The failure count will only reset to 0 once six hours have passed from the initial failed authentication.

## <span id="page-10-0"></span>**2.3. UTF‐8 support**

Although some of the fields support UTF8, Skrill currently only allows customers to sign‐up with Latin‐ 1 characters in the name and address fields. This could lead to match failures if you are storing UTF‐8 contact details for customers.

## **2.4. Customer Found Example**

#### **Request**

```
{
   "merchantId": "276261218",
  "password": "9f535b6ae672f627e4e5f79f2b7c63fe",
  "customerId": "276261219",
   "email": "sample.merchant@sun-fish.com",
  "firstName" : "Sample",
  "lastName" : "Customer",
  "dateOfBirth": "19461127",
   "houseNumber": "23b",
   "postCode": "123124",
  "country": "DEU"
```
A successful response returns a HTTP Response status **200 ‐ OK**:. The response body is as follows:

### **Response**

}

```
{
   "email": "MATCH"
   "firstName": "MATCH"
   "lastName": "NO_MATCH"
   "dateOfBirth": "MATCH"
   "houseNumber": "NO_MATCH"
   "country": "MATCH"
   "postCode": "NO_MATCH"
   "verificationLevel": "10"
}
```
If the same request is sent without the email parameter or alternatively with the email parameter but no customer id parameter, the following response will be received:

#### **Response**

```
{
"firstName": "MATCH"
"lastName": "NO_MATCH"
"dateOfBirth": "MATCH"
"houseNumber": "NO_MATCH"
"country": "MATCH"
"postCode": "NO_MATCH"
"verificationLevel": "10"
}
```
## **2.5. Customer Not Found Example**

#### **Request**

```
\{ "merchantId": "276261218",
   "password": "9f535b6ae672f627e4e5f79f2b7c63fe",
   "email": "nosuchcustomer@sun-fish.com",
   "firstName" : "Fnrrlodhqjqn",
   "lastName" : "Lndfhtnlhibo",
   "dateOfBirth": "19461127",
   "houseNumber": "23b",
   "postCode": "123124",
   "country": "DEU"
}
```
#### **Response**

Response status 404 ‐ Not found

```
{
     "code": "ACTIVE_CUSTOMER_ACCOUNT_NOT_FOUND",
     "message": "Active customer account not found!"
}
```
## **2.6. Missing Parameter Example**

```
{
   "merchantId": "276261218",
   "password": "9f535b6ae672f627e4e5f79f2b7c63fe",
   "firstName" : "Fnrrlodhqjqn",
   "lastName" : "Lndfhtnlhibo",
   "dateOfBirth": "19461127",
   "houseNumber": "23b",
   "postCode": "123124",
   "country": "DEU"
}
```
#### **Response**

Response status 400 ‐ Bad request

```
{
    "code": "MISSING_MANDATORY_PARAMETERS",
     "message": "customerId or email must not be null"
}
```
## **2.7. Errors**

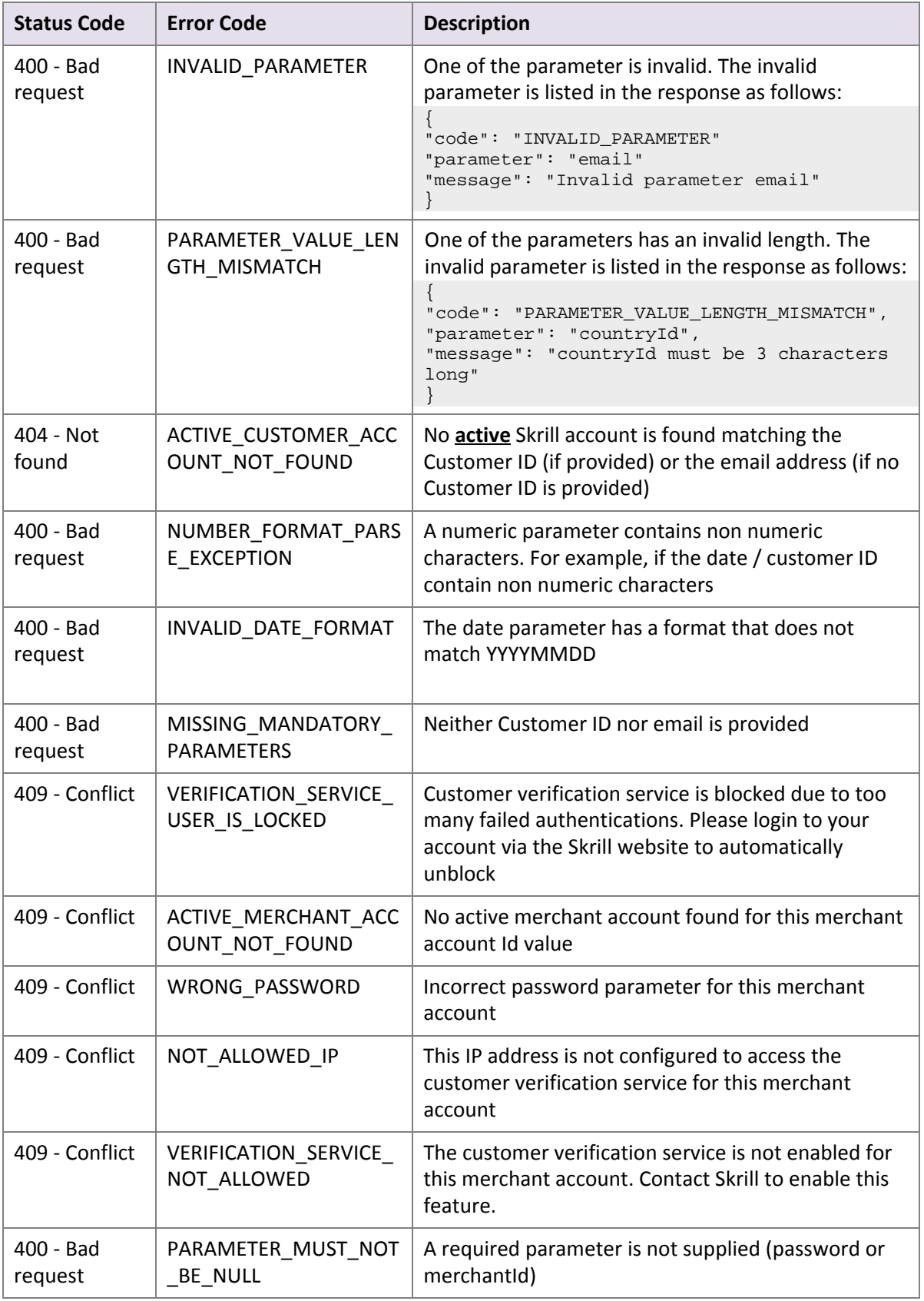

**Table 2‐3: Customer Verification Error Codes and Associated HTTP Status Response Codes**